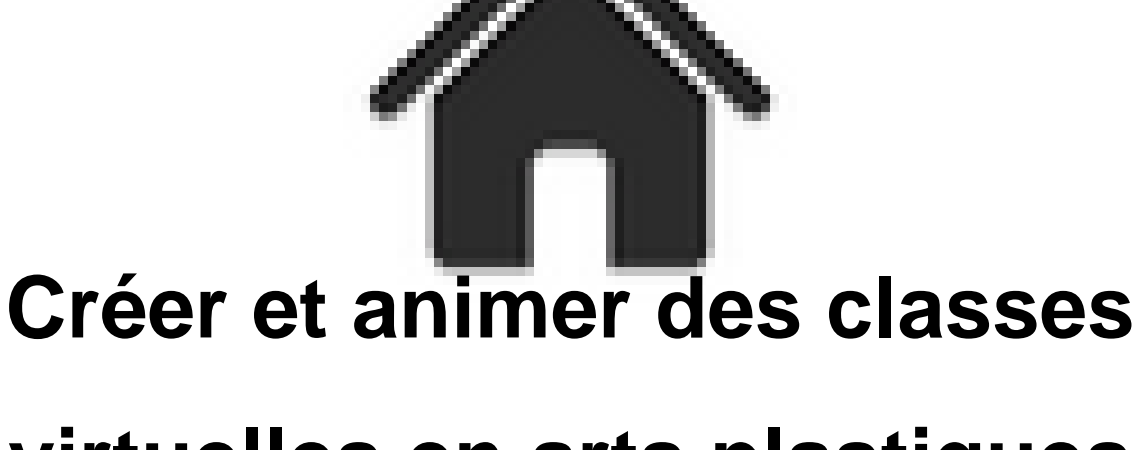

# **virtuelles en arts plastiques**

- ACTUALITES -

**Actualités** 

Date de mise en ligne : mardi 30 mars 2021

**Copyright © Académie de Lyon, Arts plastiques - Tous droits réservés**

Actuellement deux solutions sont conseillées et préconisées par la DANE de l'académie de Lyon :

### **1) Les classes virtuelles BigBlueButton du ministère**

[C'est la solution qui semble se généraliser de plus en plus. Si vous avez été en stage en visioconféren](https://artsplastiques.enseigne.ac-lyon.fr/spip/javascript:;)ce récemment il y a de fortes chances que vous ayez utilisé cette solution.

**–** Ces plateformes sont hébergées en France dans les data-centers du Ministère. Elles sont administrées par des personnels de l'Éducation Nationale.

**–** Elles utilisent le logiciel libre BigBlueButton

**–** Elles ont l'avantage de ne pas demander de création de compte ou quoi que ce soit de ce genre, l'identification se fait automatiquement avec vos identifiants académiques.

Pour créer des classes virtuelles avec cette solution il suffit de vous rendre sur une des adresses ci-dessous, en fonction de votre situation :

- **–** https://visio-agents.education.fr/ pour créer une réunion virtuelle, c'est réserver aux agents de l'éducation nationale
- **–** https://visio-lycees.education.fr/ si vous êtes en lycée.
- **–** https://visio-colleges.education.fr/ si vous êtes en collège.
- **–** [https://visio-ecoles.education.fr/](https://visio-agents.education.fr/) si vous êtes dans le primaire.

V[ous pouvez consultez](https://visio-colleges.education.fr/) **une présentation complète faisant office de tutoriel** réalisée par la Dane de l'académie d[e Lyon.](https://visio-ecoles.education.fr/)

**Vous trouverez égale[ment de nombreux pdf détaillant chaque étape de la](https://dane.ac-lyon.fr/spip/IMG/scenari/bbb/co/module_Visios_BBB.html) création d'une classe virtuelle à cette adresse** : **https://visio-agents.education.fr/documentation**

**Pour les établissements qui ont un ENT géré par Kosmos/Skolengo** un système de visioconférence utilisant exactement le [même logiciel a été mis en place. On peut créer des r](https://visio-agents.education.fr/documentation}})endez-vous visioconférence avec les élèves directement à partir du cahier de texte ou l'agenda des classes. Il faut que le service soit activé dans votre ENT. Pour les établissements de l'académie des conventions ont été passées avec les collectivités territoriales, pour que le service soit gratuit pour les établissements. Rapprochez vous de l'administrateur de votre ENT ou de votre chef d'établissement pour plus d'informations.

 **Voici une vidéo qui montre comment créer une classe virtuelle à partir du cahier de texte de l'ENT** : https://www.youtube.com/watch?v=h70cdRsieEU

## **2) La plateforme "Ma Classe à la Maison" du CNED**

Cette solution demande la création d'un compte sur le site du CNED. On retrouve le même système de déclinaison en fonction des situations :

**https://ecole.cned.fr/ https://college.cned.fr/ https://lycee.cned.fr/**

[La DANE de l'académie d](https://college.cned.fr/)e Lyon propose également une série de tutoriels où vous trouverez toutes les réponses à [vos questions :](https://lycee.cned.fr/)

**Créer et animer des classes virtuelles avec "Ma classe à la maison"**

# **3) Comparatif entre les deux systèmes**

[Vous trouverez sur le site de la Dane de Lyon un fichier pdf permettant de](https://artsplastiques.enseigne.ac-lyon.fr/spip/javascript:;) comparer les fonctionnalités des deux systèmes : Consulter le comparatif

# **4) Tutoriels divers**

**[– Deux tutoriels vidéo sur l'utilisa](https://artsplastiques.enseigne.ac-lyon.fr/spip/javascript:;)tion du système BigblueButton** : **Créer sa classe virtuelle Gérer sa classe virtuelle** Le collègue propose d'accéder aux liens visio-collège en passant par : [https://apps.education.fr/ m](https://www.youtube.com/watch?v=xj-GJ59EfQk)ais vous pouvez y aller également directement par les liens donnés plus haut.

**– Sur l'utilisation de "Ma classe à la maison"** vous pouvez visionner les enregistrements des webinnaires [organisés par la Dane de](https://apps.education.fr/) Lyon :

#### **webinnaire #1**

**webinnaire #2**

 Pour ceux qui ont un ENT laclasse.com vous pouvez également visionner ce tutoriel : **Identifier ses élèves dans sa classe virtuelle Maclasse à la maison via l'ENT laclasse.com ["Ma classe à l](https://tube.ac-lyon.fr/videos/watch/3f2be744-05e4-4ac2-8f03-8fa97fc835d0)a maison" expliqué aux élèves** : un tutoriel à destination des élèves de collège